# **CORSO ARDUINO**

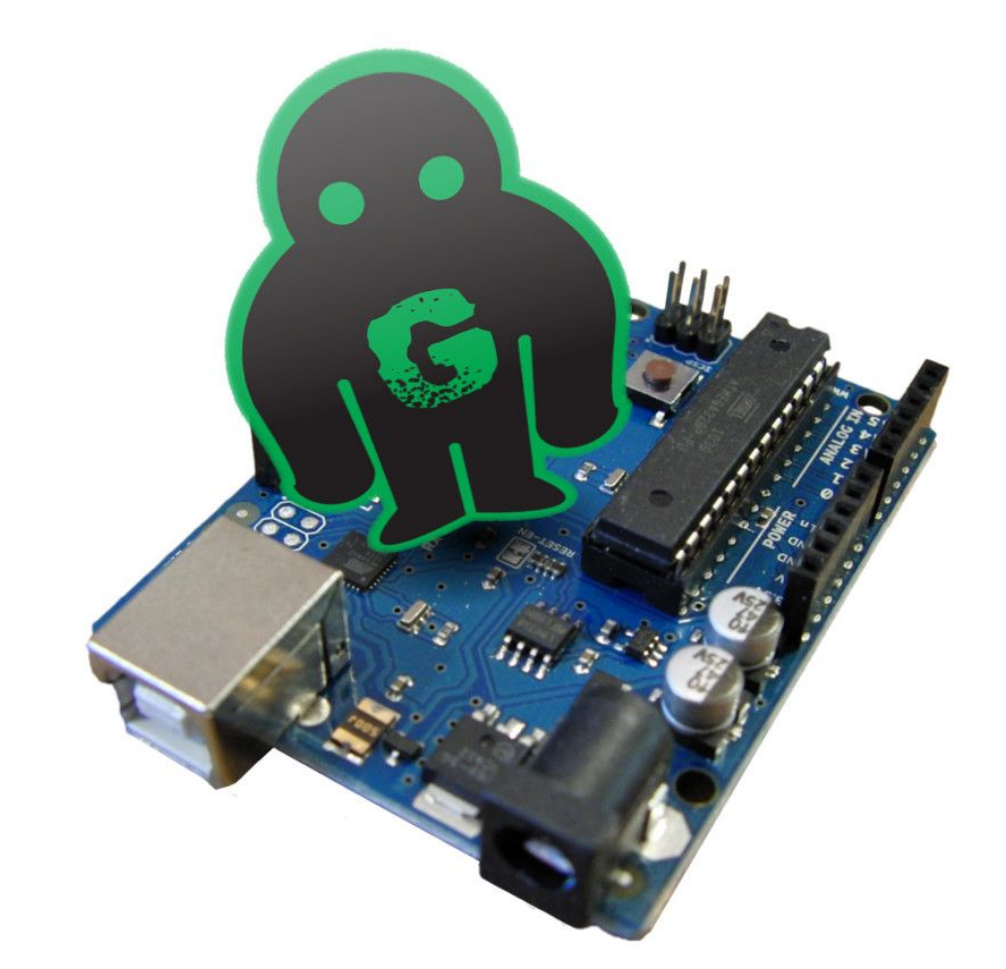

Jacopo Belli Giulio Fieramosca Luca Mattii *GOLEM 2016*

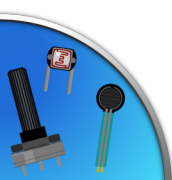

Jacopo Belli - Giulio Fieramosca - Luca Mattii (C)

#### Pulsanti e interruttori

**Pushbutton Momentary** button Pulsante

monostabile

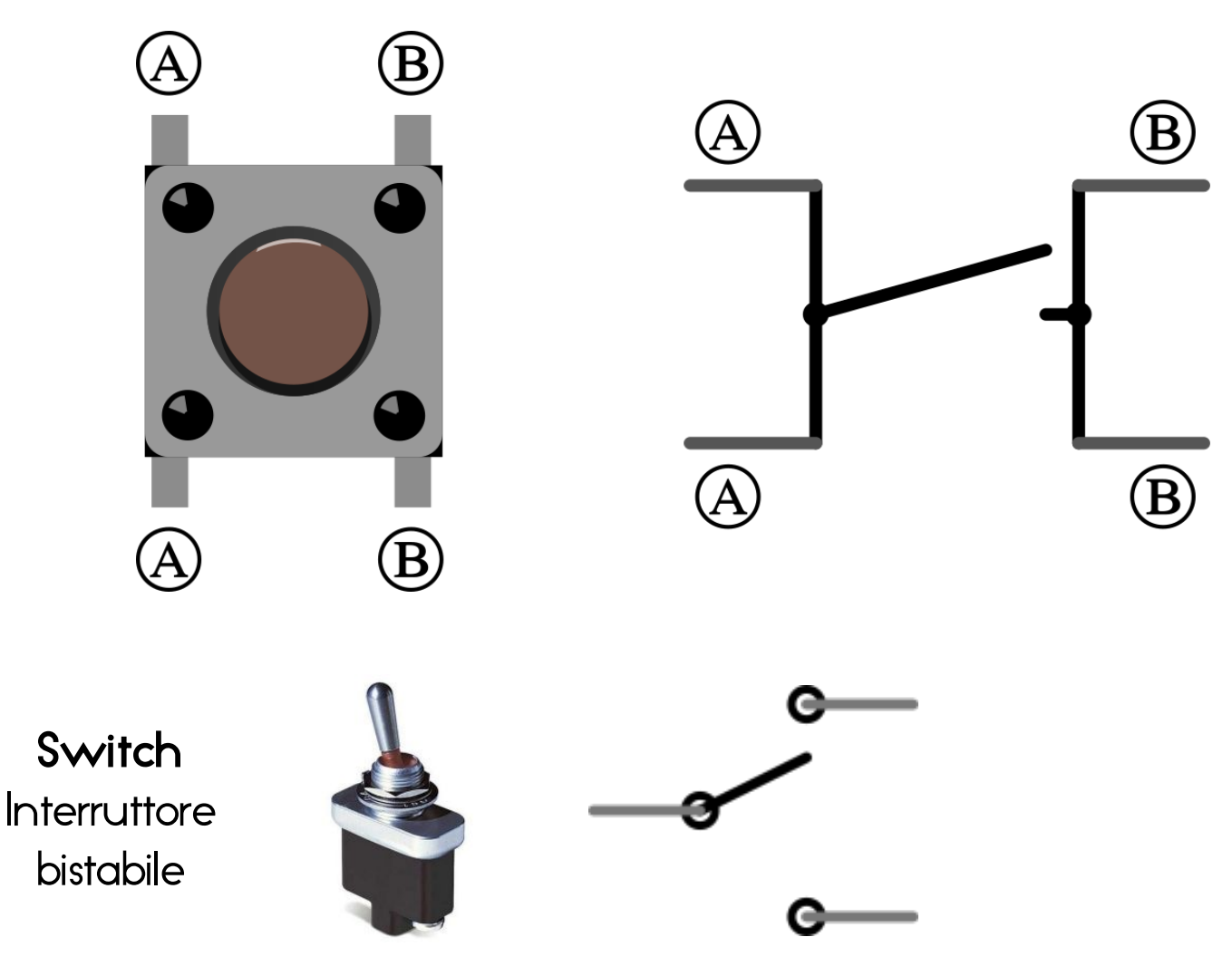

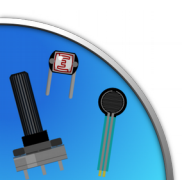

Jacopo Belli - Giulio Fieramosca - Luca Mattii (cc) BY-SA

## Il pulsante (connessioni)

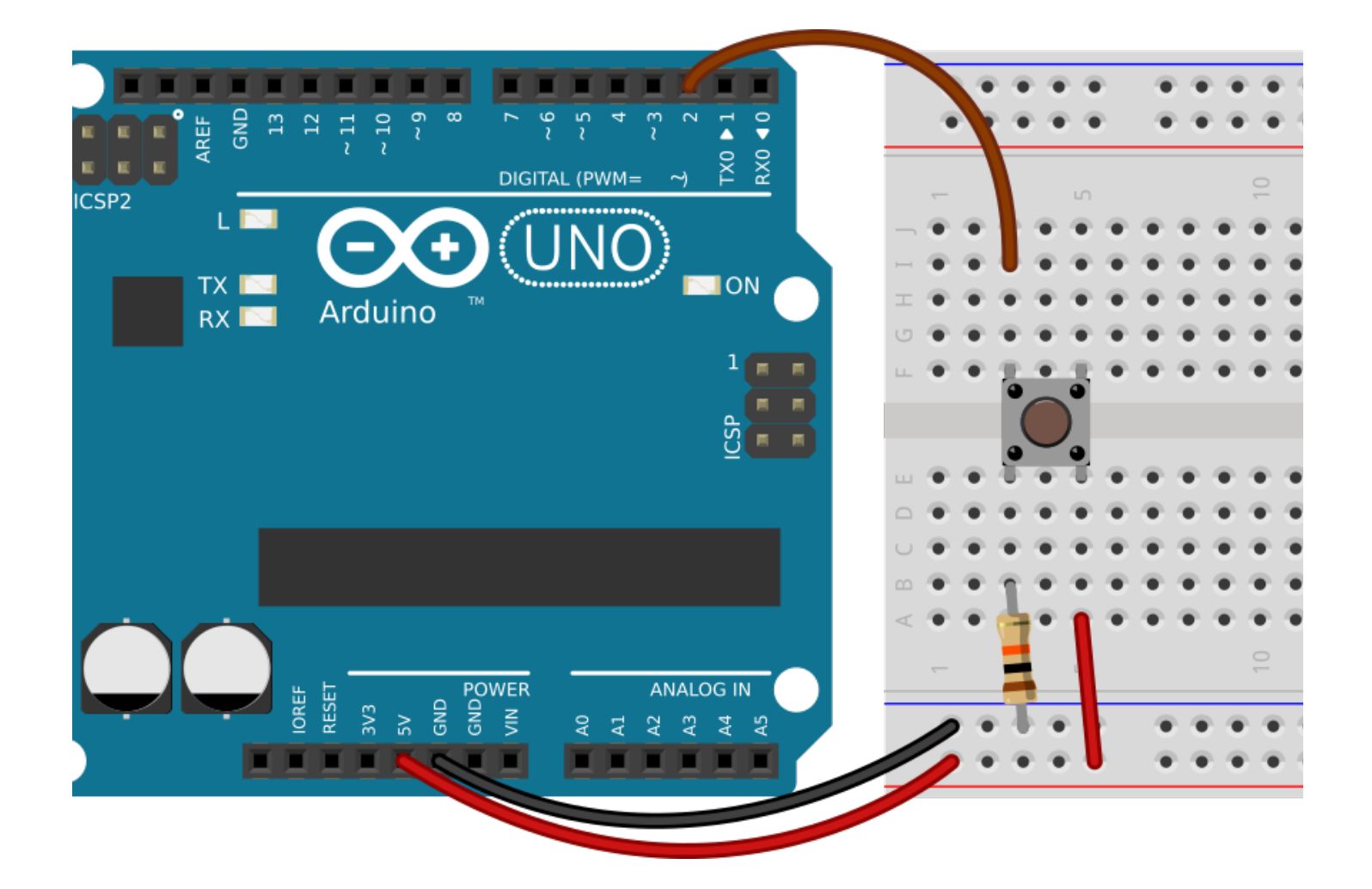

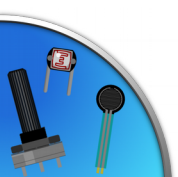

#### *Pull-down* e cortocircuiti...

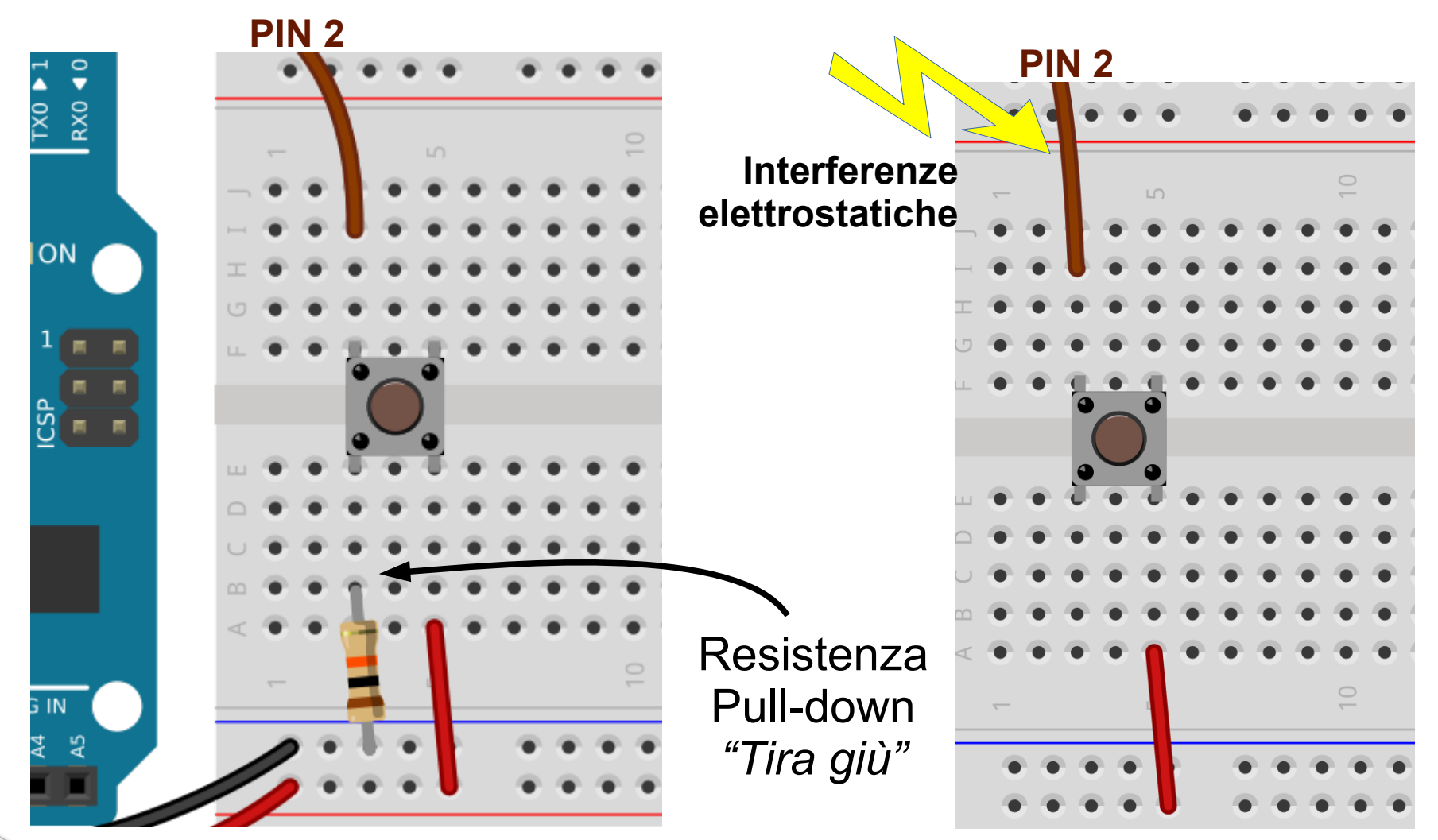

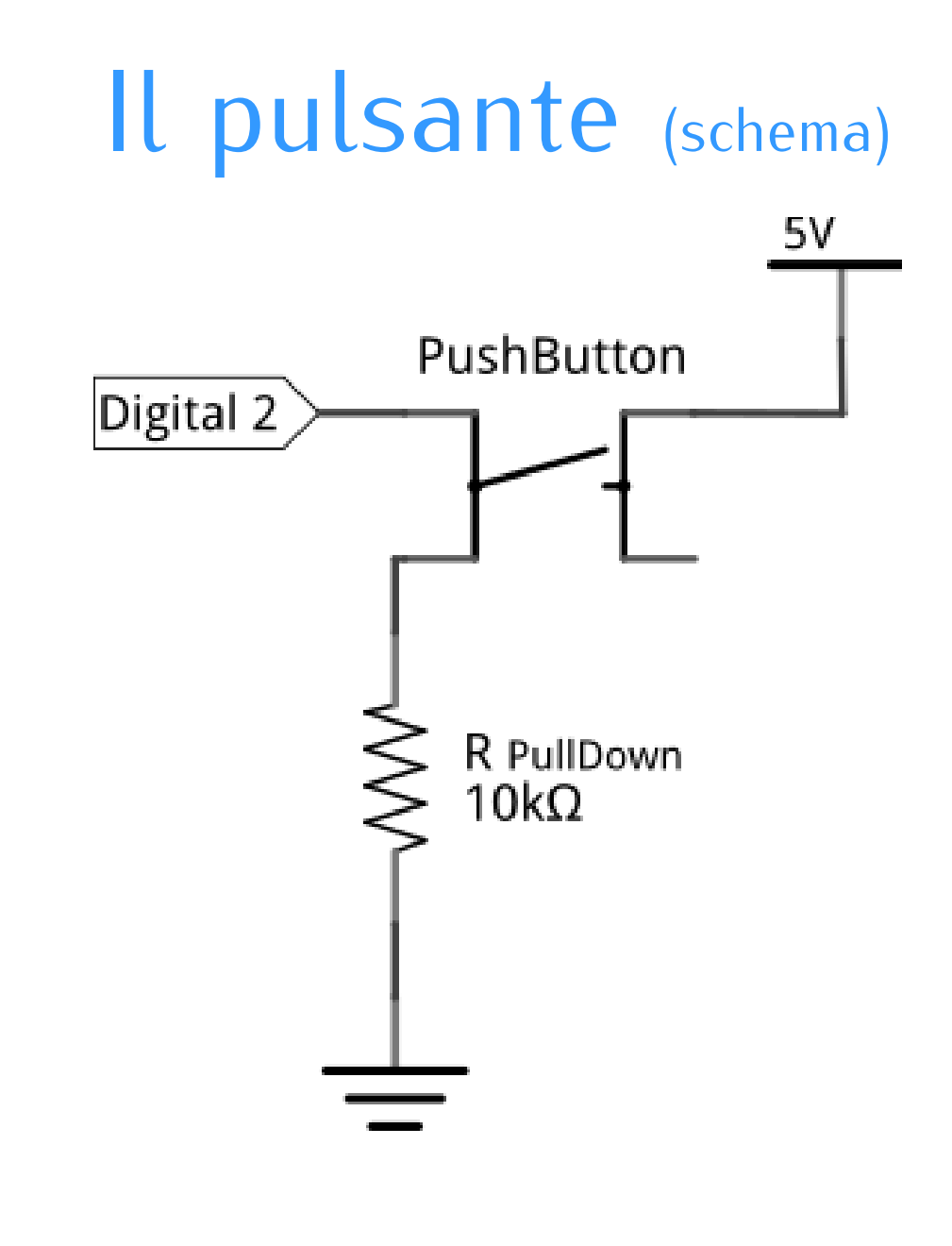

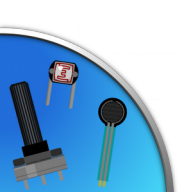

### Blocco if: espansione

```
if (condizione #1) {
    // Blocco da eseguire #1
}
else if (condizione #2) {
    // Blocco da eseguire #2
}
else {
    // Blocco da eseguire altrimenti
}
```
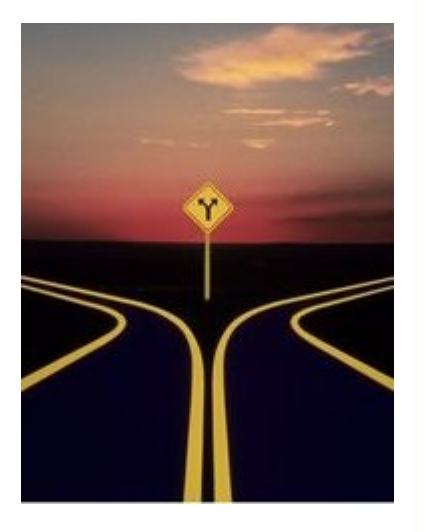

Si possono aggiungere infinite **condizioni** da verificare, analoghe a più percorsi che il programma può seguire.

Può essere inserito un percorso *generico* da imboccare se nessuna delle condizioni è verificata (else).

## Unire più condizioni

Facciamo conto di aver dichiarato due variabili

 $a \in b$ ...

$$
if ((a == 2) & \& (b < 5))
$$

La condizione è verificata se **entrambe** le condizioni sono verificate (**AND**).

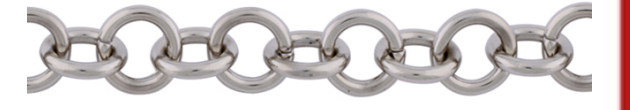

**if** ( (  $a > 2$  ) || (  $b \le 3$  ) )

La condizione è verificata se **almeno una** condizione è verificata (**OR**).

**if** ( !( a < 3) )

La condizione è verificata se la condizione **non** è verificata (**NOT**).

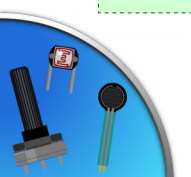

#### Il pulsante (listato)

```
const byte PIN_PULSANTE = 2;
const byte PIN_LED = 13;
void setup() {
   pinMode(PIN_LED, OUTPUT);
   pinMode(PIN_PULSANTE, INPUT);
}
void loop(){
   boolean statoPulsante = digitalRead(PIN_PULSANTE);
  if (statoPulsante == HIGH) { // se è HIGH
    digitalWrite (PIN LED, HIGH); // accende il led
 } 
   else {
    digitalWrite (PIN LED, LOW); // altrimenti lo spegne
 }
   delay(10);
}
                                   boolean \rightarrow true oppure false
                                         HIGH \rightarrow true \leftarrow 1LOW \rightarrow false \leftarrow 0
```
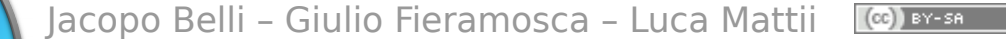

Il pulsante (Versione contratta)

```
const byte PIN_PULSANTE = 2;
const byte PIN_LED = 13;
```

```
void setup() {
   pinMode(PIN_LED, OUTPUT);
   pinMode(PIN_PULSANTE, INPUT);
```

```
void loop(){
   digitalWrite(PIN_LED, digitalRead(PIN_PULSANTE));
   delay(10);
}
```
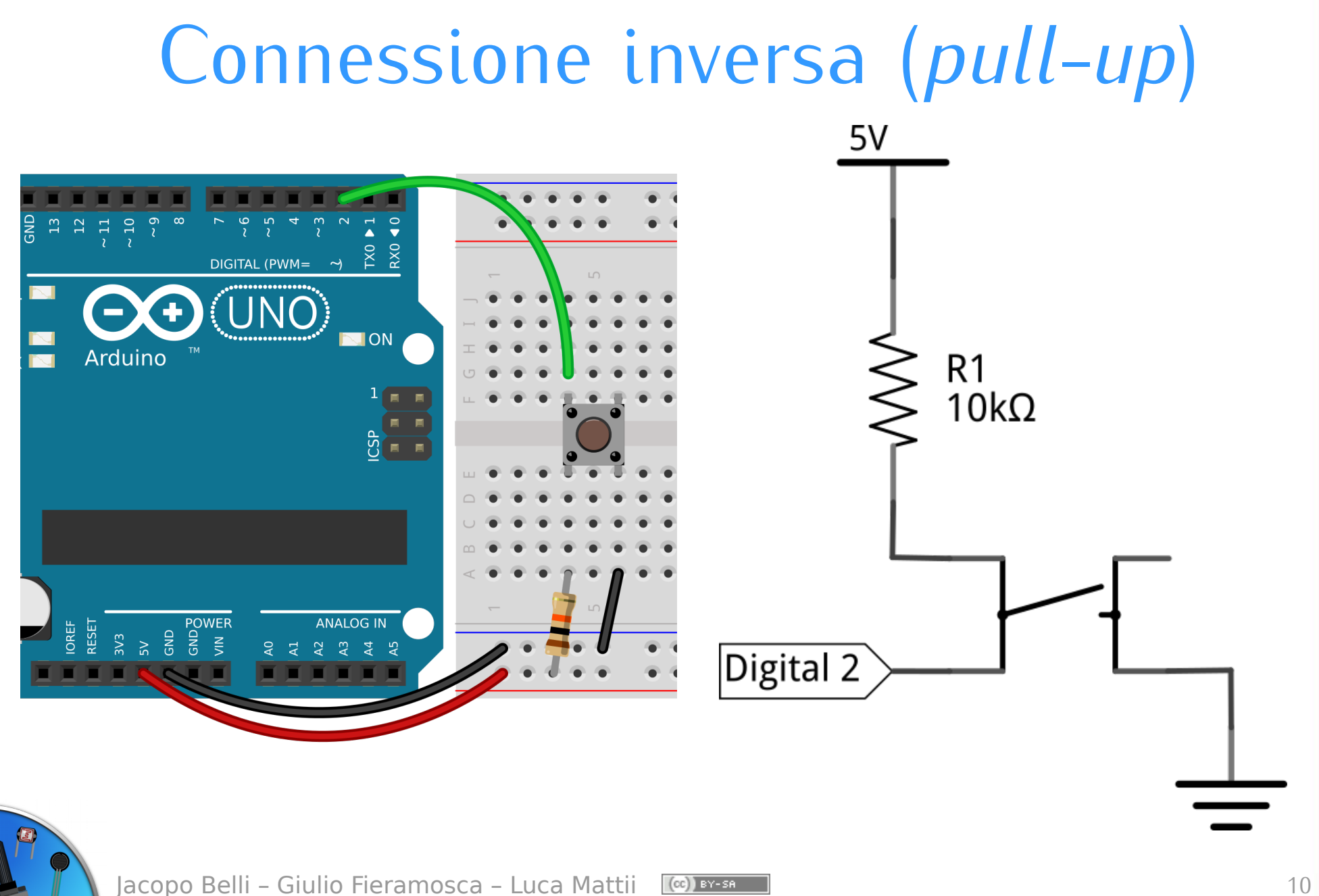

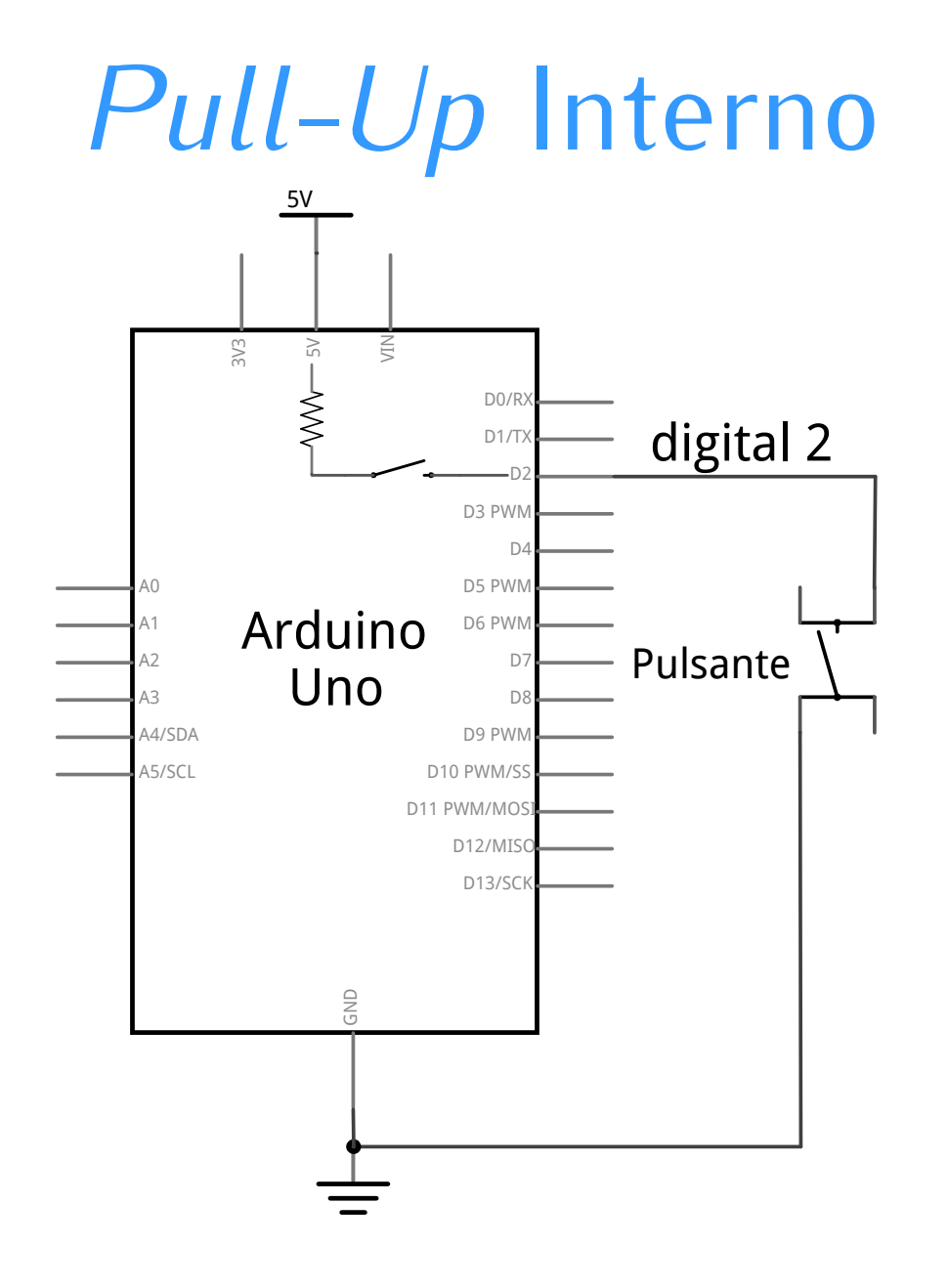

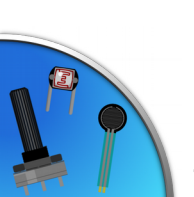

## *Pull-Up* Interno

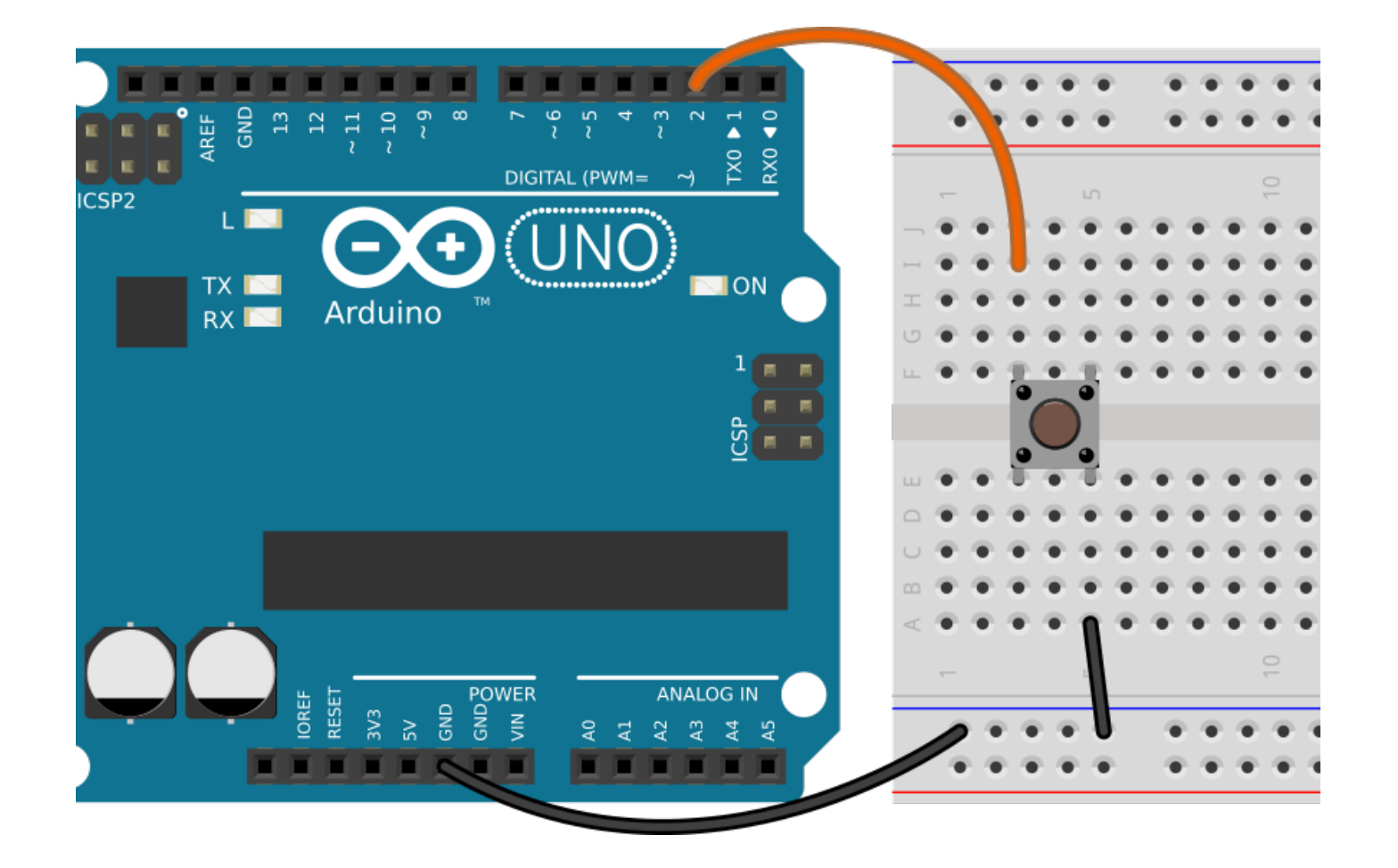

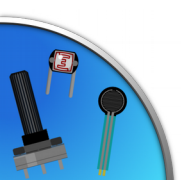

```
Pull-Up (listato)
```

```
const byte PIN PULSANTE = 2;
const byte PIN LED = 13;
```

```
void setup() {
  pinMode(PIN_LED, OUTPUT);
 pinMode(PIN_PULSANTE, INPUT_PULLUP);
```

```
void loop(){
 byte statoPulsante = digitalRead(PIN PULSANTE);
```

```
 if (statoPulsante == LOW) {
       digitalWrite(PIN_LED, HIGH);
    } 
    else {
      digitalWrite(PIN LED, LOW);
\begin{array}{c} \begin{array}{c} \end{array} \end{array}
```

```
 delay(10);
```
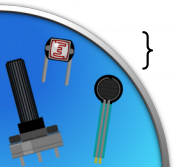

## **Button Bouncing** – letture spurie

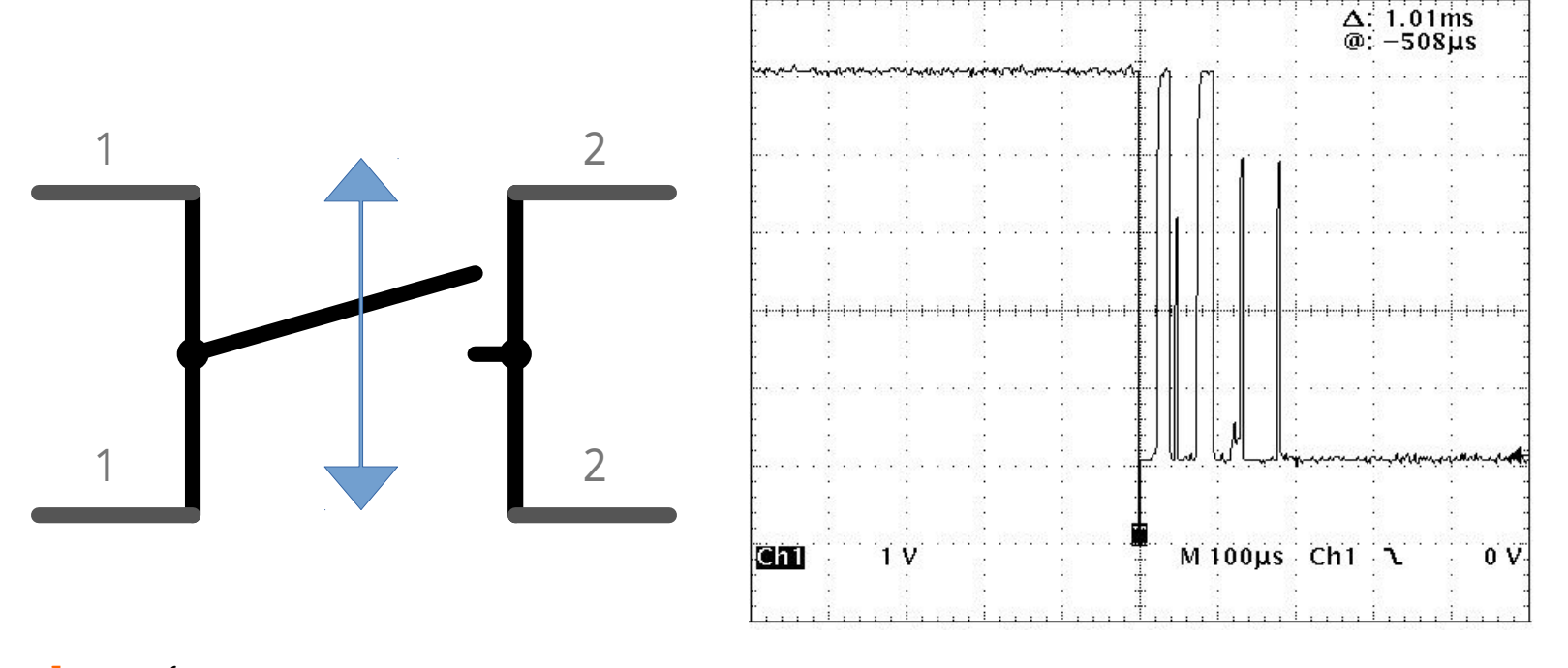

#### else {

}

digitalWrite(PIN LED, LOW);  $//$  altrimenti lo spegne }

#### delay(10);

## Segnali digitale e analogico

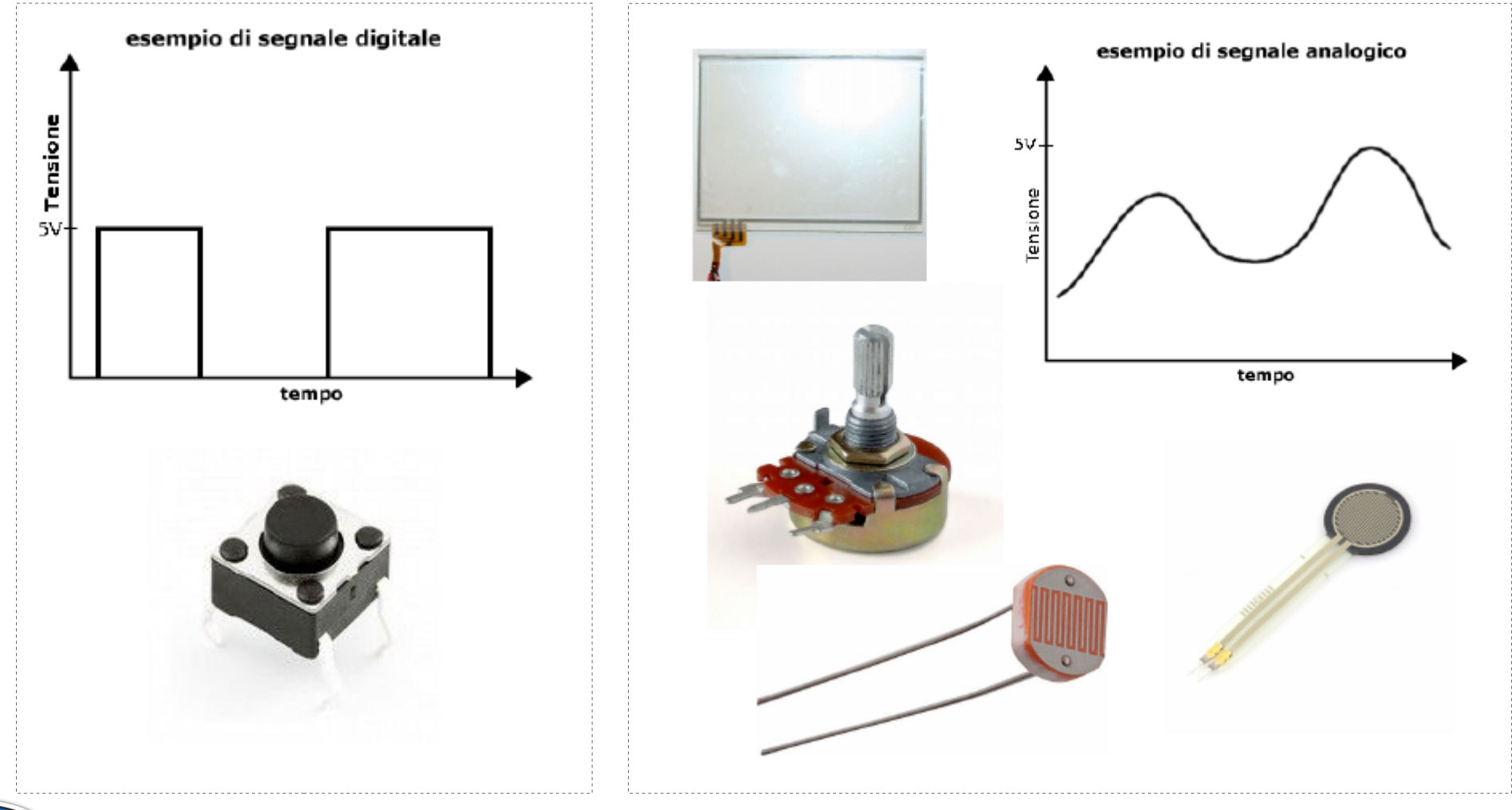

Jacopo Belli - Giulio Fieramosca - Luca Mattii (cc) BY-58 15

#### Sensori Analogici

**Resistenze variabili**, vanno combinati con altri componenti per leggere una variazione di tensione

**Sensori integrati**, già pronti, che forniscono in output una tensione variabile, di solito compresa fra lo 0 e i 5v

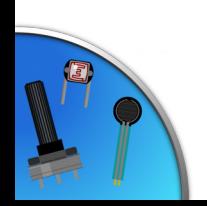

#### Resistenze variabili

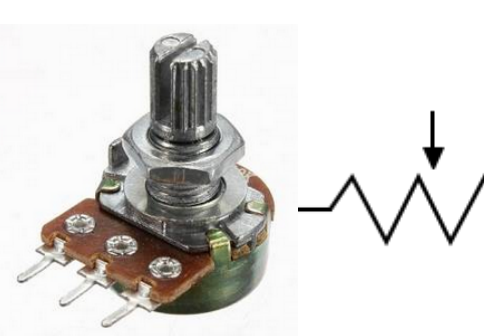

#### **Potenziometro:**

Si varia la resistenza ruotando una manopola

#### **Termoresistenza (PTC o NTC):**

Varia la resistenza con la temperatura

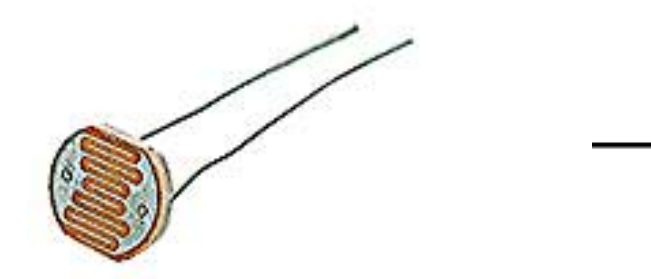

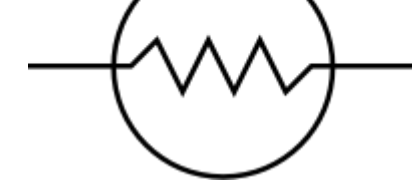

**Fotoresistenza:**

Varia la resistenza con la luminosità

Jacopo Belli - Giulio Fieramosca - Luca Mattii (cc) BY-58 17

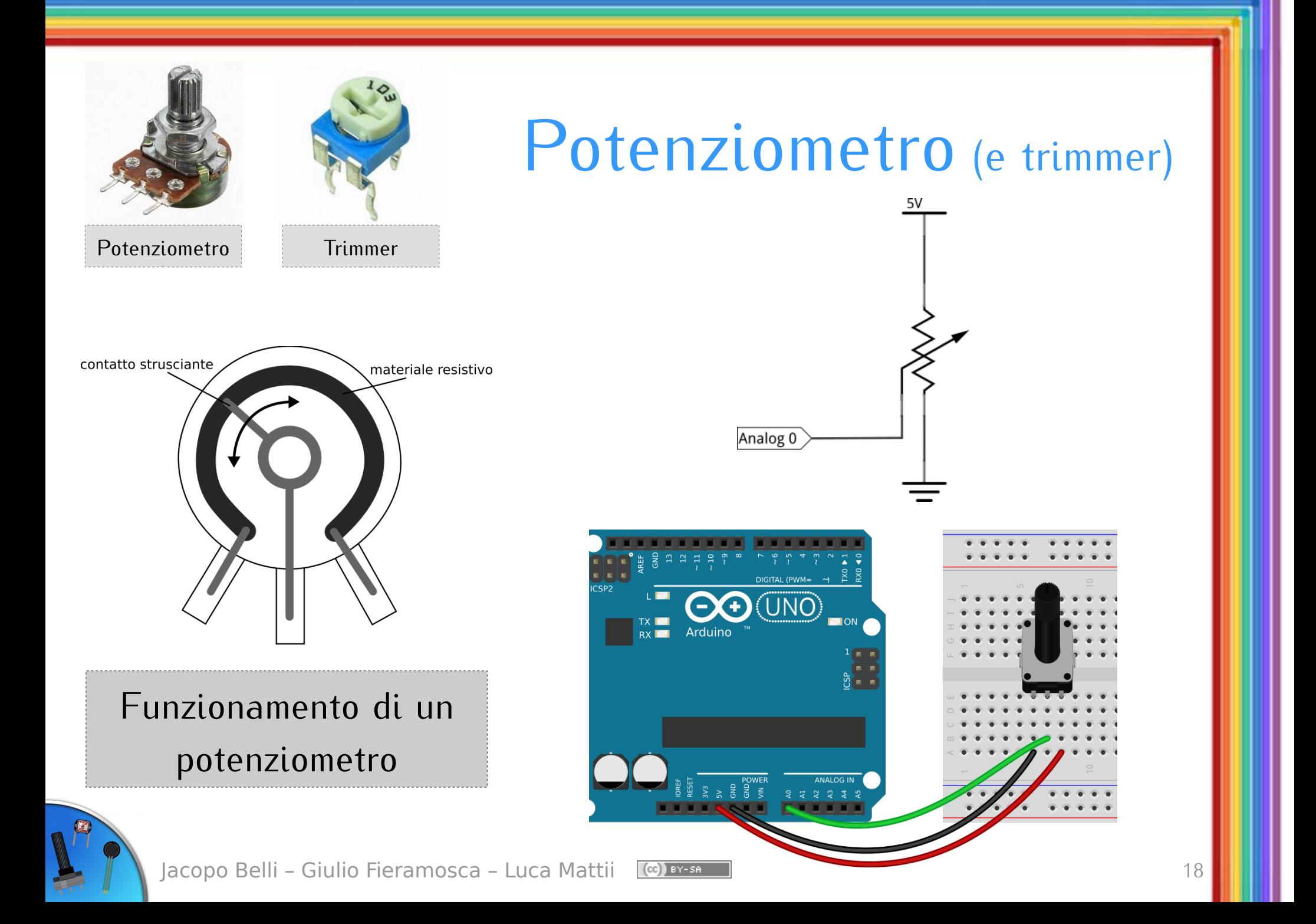

## Il partitore di tensione

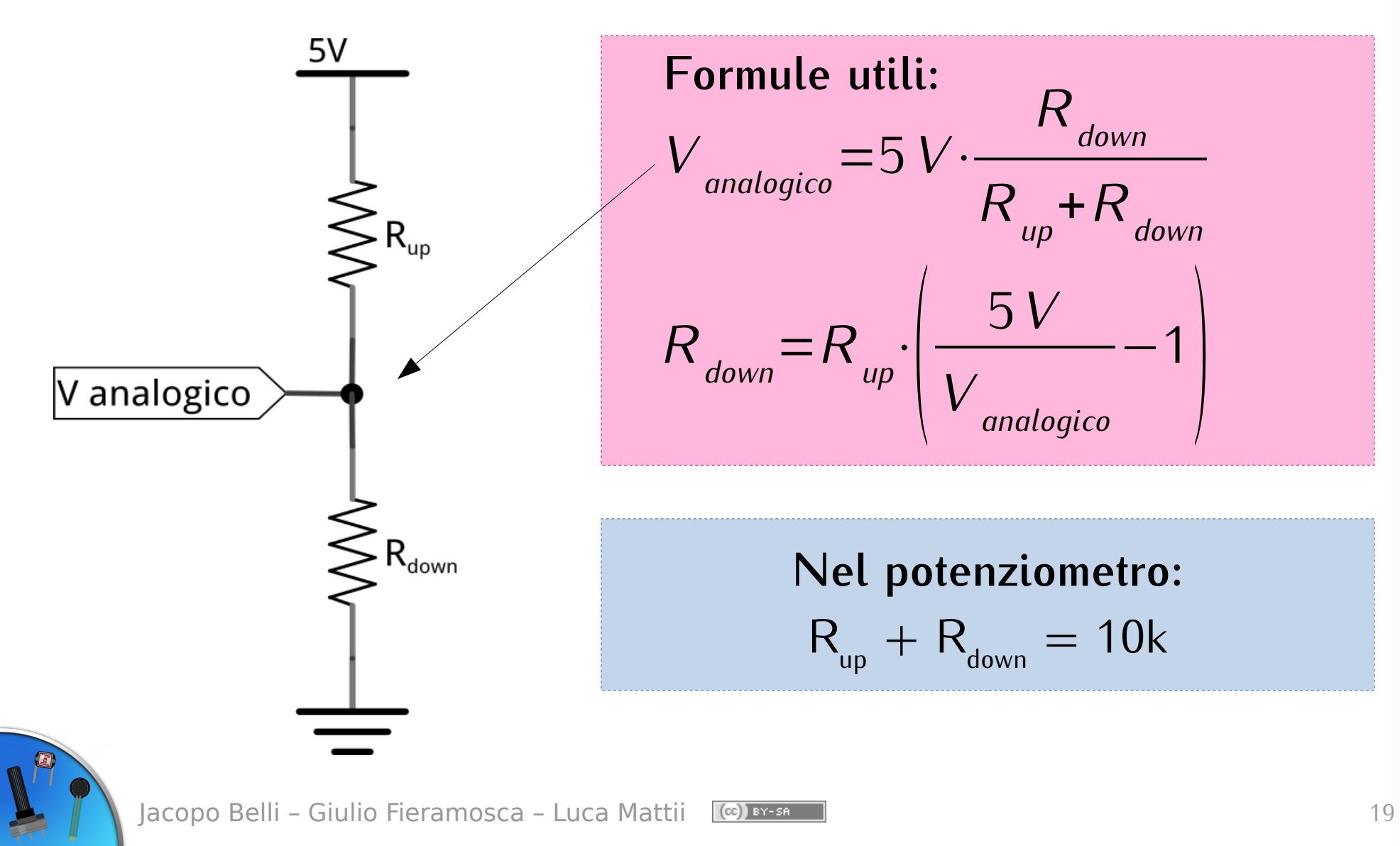

#### Potenziometro (codice)

```
const byte PIN_POTENZIOMETRO = A0;
void setup() {
  pinMode(PIN_POTENZIOMETRO, INPUT);
   Serial.begin(9600); // avvia la comunicazione seriale
}
```

```
void loop() {
  int lettura = analogRead(PIN POTENZIOMETRO);
   // convertiamo la lettura in un valore di tensione
  float tensione = lettura * 5.0 / 1024.0;
   // inviamo la lettura ed il valore convertito al PC
   Serial.print("Lettura: ");
   Serial.print(lettura);
   Serial.print("/1023 ");
   Serial.print("Tensione: ");
   Serial.print(tensione);
  Serial.println("/5V");
   delay(1000);
                                           Legge Lettura ↔ Tensione
                                            Tensione = 5V⋅
                                                         lettura
                                                         1024
```
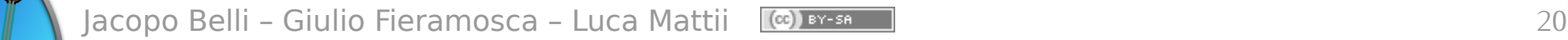

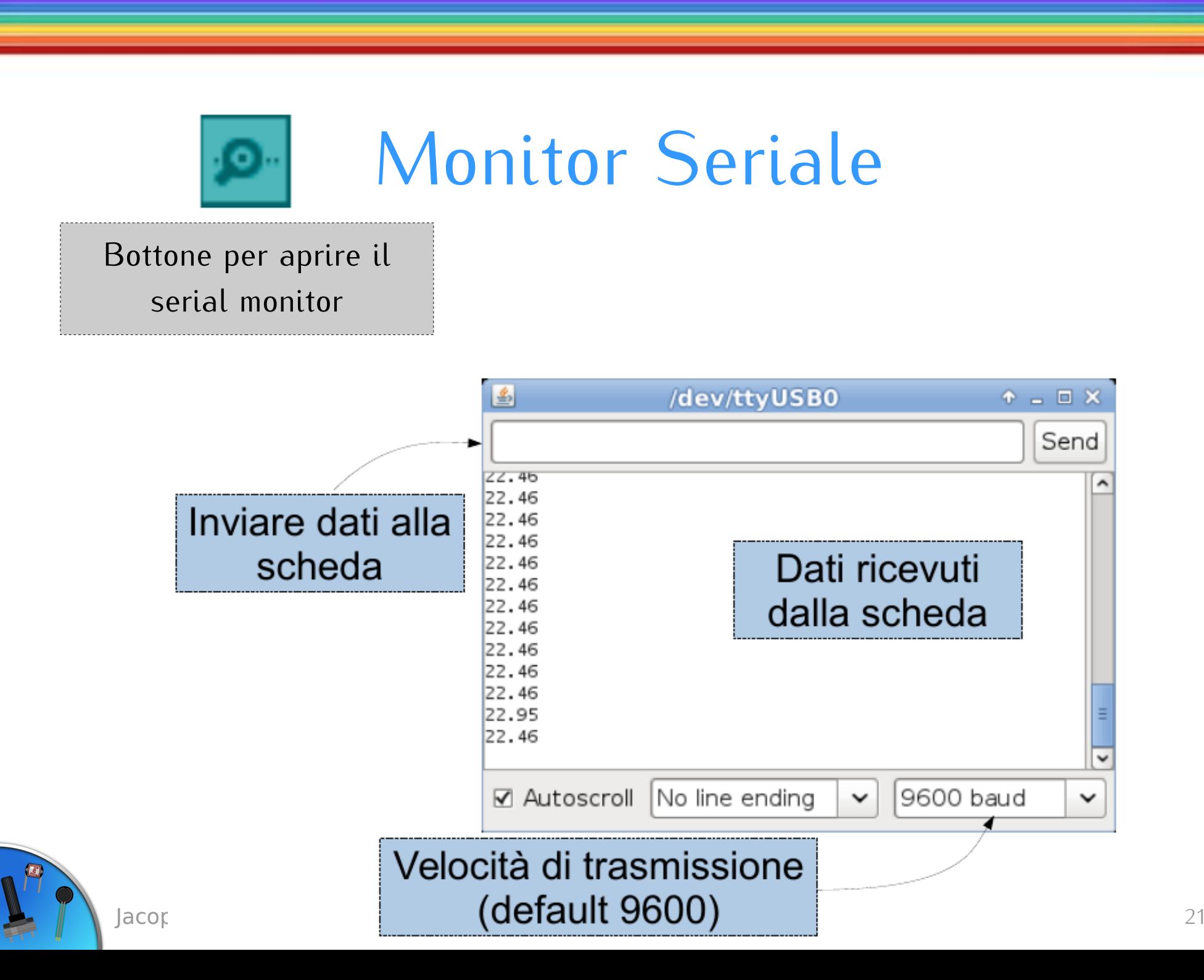

#### Fotoresistenza: lettura con **partitore di tensione**

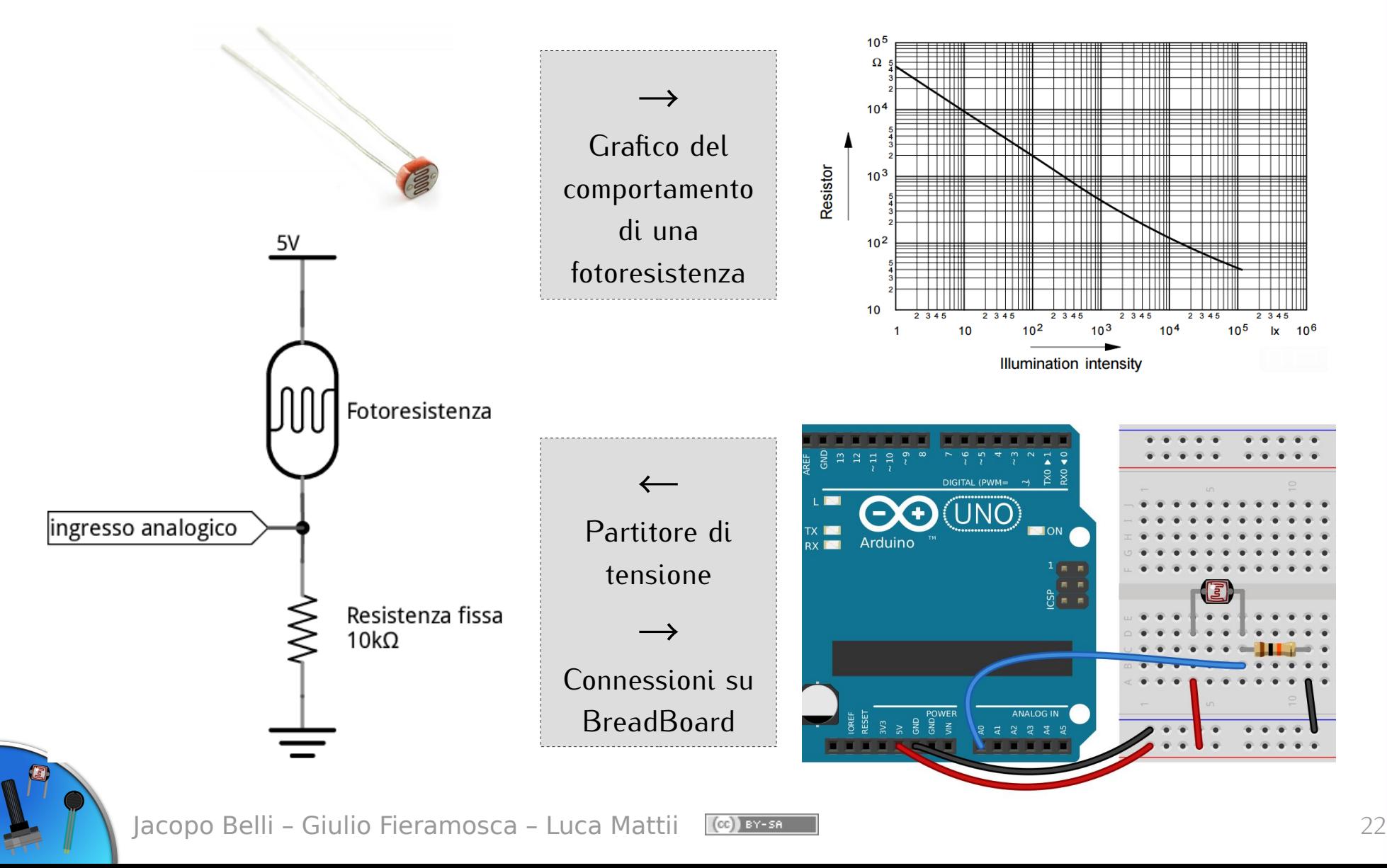

#### Fotoresistenza (codice)

```
const byte PIN_FOTORESISTENZA = A0;
void setup() {
   pinMode(PIN_FOTORESISTENZA, INPUT);
   Serial.begin(9600);
}
void loop() {
  int lettura = analogRead(PIN FOTORESISTENZA);
  float tensione = lettura * 5.0 / 1024.0;
   Serial.print("Lettura: ");
   Serial.print(lettura);
   Serial.print("/1023 ");
   Serial.print("Tensione: ");
   Serial.print(tensione);
   Serial.println("/5V");
   delay(1000);
```
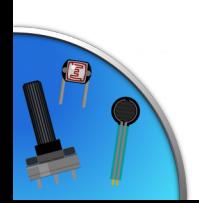

#### Termoresistenza: lettura con **partitore di tensione**

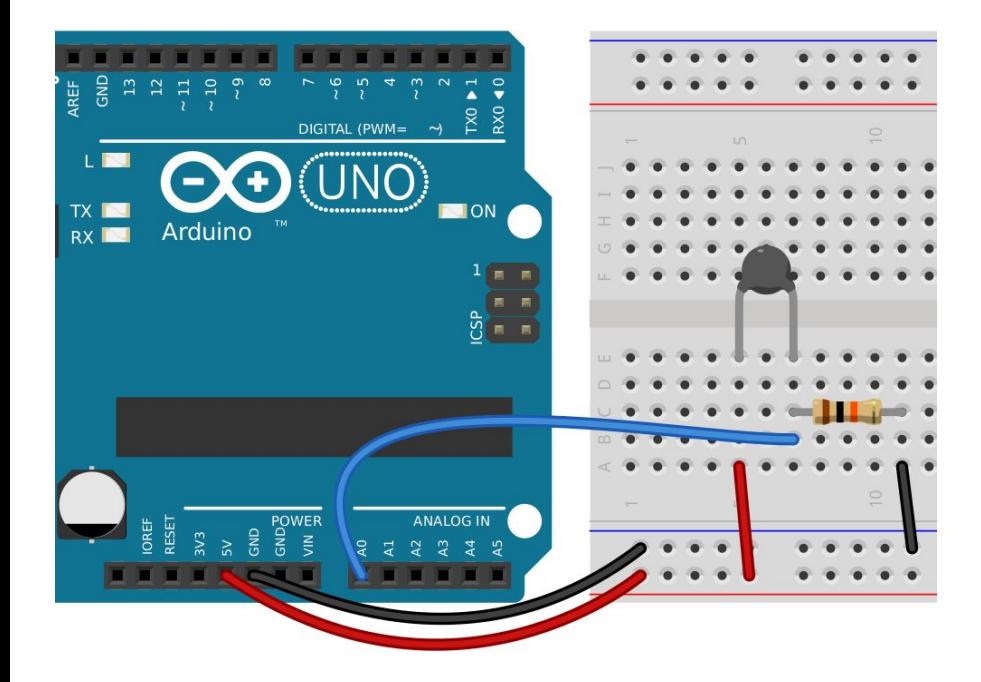

Parametri necessari: **Resistenza nominale:** 10k **Temperatura nominale:** 25°C → 298.15K **Coefficiente B:** 3435

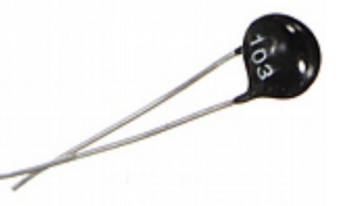

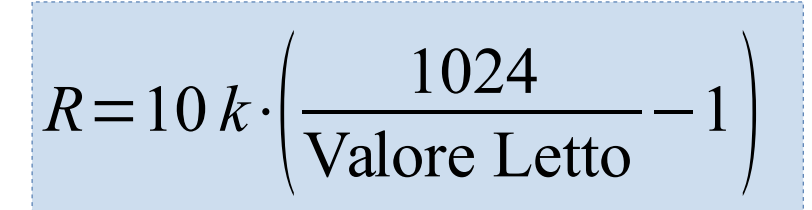

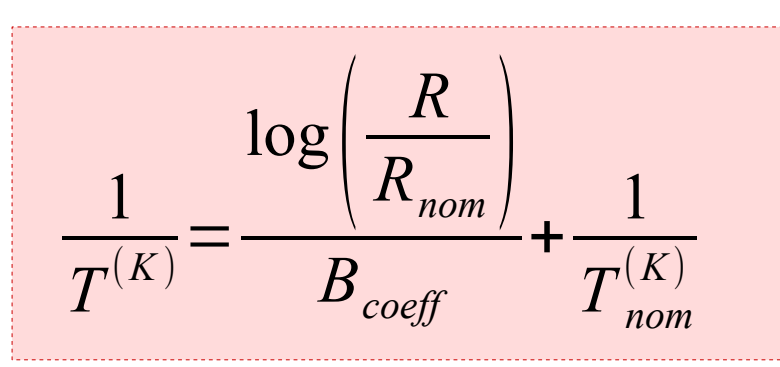

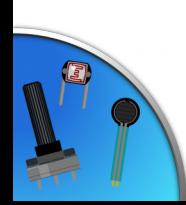

#### Termoresistenza – 1 (codice)

```
const int TMP NOMINALE = 25;// In kiloohm
const int RESISTENZA NOMINALE = 10;
const int COEFFICIENTE B = 3435;
```

```
// In kiloohm
const int RESISTENZA_SERIE = 10;
```

```
const byte PIN_TERMOMETRO = A0;
```

```
void setup() {
   Serial.begin(9600);
```
#### Termoresistenza – 2 (codice)

#### **void loop**() {

```
 float resistenza = analogRead(PIN_TERMOMETRO);
 resistenza = 1024.0 / resistenza;
 resistenza--;
 resistenza *= RESISTENZA_SERIE;
```

```
 Serial.print("Resistenza: ");
 Serial.println(resistenza);
```

```
 float temperatura = log(resistenza/RESISTENZA_NOMINALE);
temperatura /= COEFFICIENTE B;
temperatura += 1.0 / (TMP NOMINALE + 273.15);
 temperatura = 1.0 / temperatura;
```

```
Serial.print("Temperatura: ");
 Serial.println(temperatura);
 Serial.println(""); // Riga vuota
 delay(500);
```
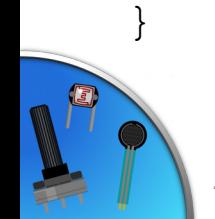

## Sensori integrati

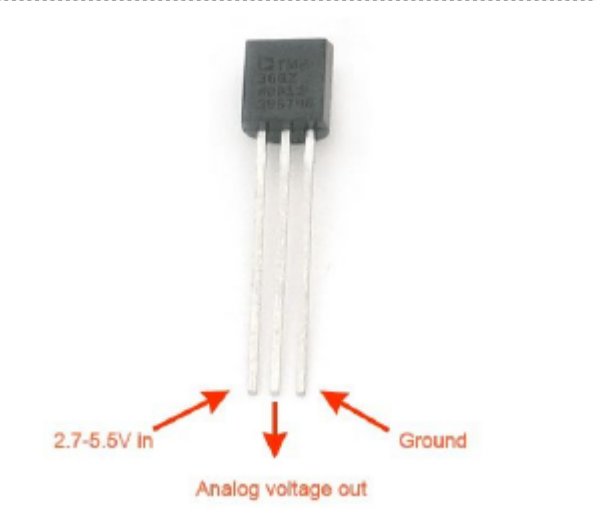

#### Temperatura *TMP36* Accelerometro (ADXL3xx)

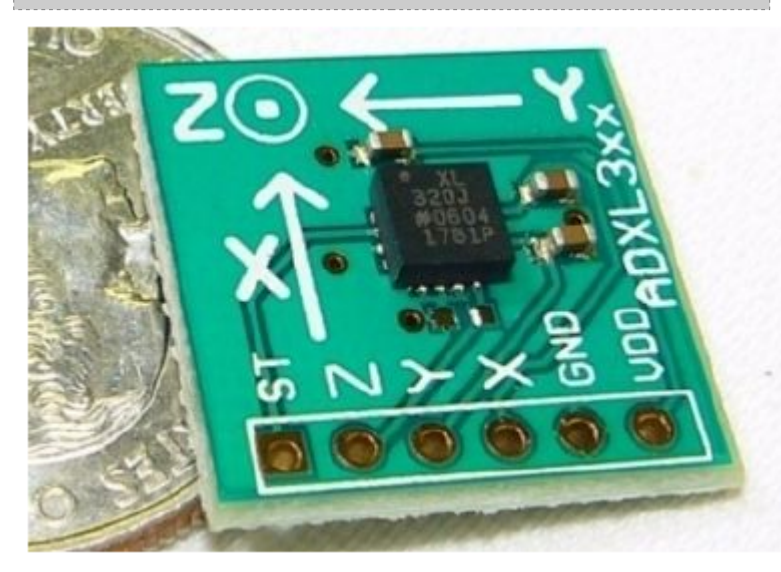

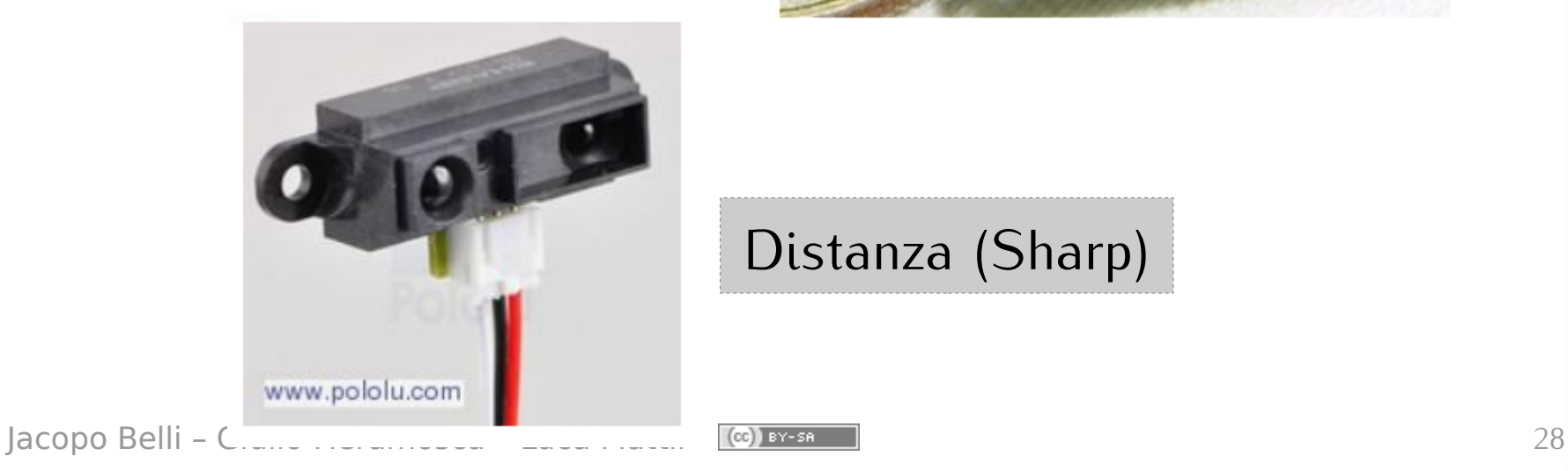

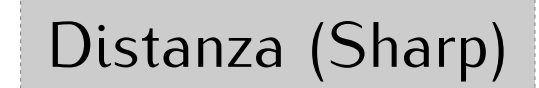

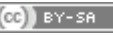

## **Esercizio 1** Luci passo-passo

**Obiettivo:** accendere o spegnere il LED quando si "clicca" sul pulsante.

Possono esserti utili gli **operatori logici**, per unire più condizioni insieme:

*condizione1* && *condizione2* AND

*condizione1* || *condizione2* OR

#### Luci passo-passo

// Pin del pulsante const byte PIN\_PULSANTE = 2; // Pin del LED const byte PIN LED =  $13$ ; // Variabile di stato del pulsante boolean statoPulsante; boolean statoPulsantePrecedente; void setup() { pinMode(PIN\_LED, OUTPUT); // LED in OUTPUT // pulsante in INPUT con PULLUP interno pinMode(PIN\_PULSANTE, INPUT\_PULLUP); // leggo il pulsante e memorizzo lo stato iniziale statoPulsantePrecendente = digitalRead(PIN PULSANTE);

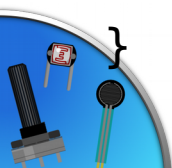

#### Luci passo-passo

#### void loop(){

```
 // leggo il pulsante e memorizzo lo stato
statoPulsante = digitalRead(PIN PULSANTE); // se il pin è LOW (pulsante premuto), ma prima non lo era...
if (statoPulsante == LOW & statoPulsantePrecendente == HIGH)
\{ // inverte lo stato del led
    digitalWrite(PIN LED, !digitalRead(PIN LED));
     // aggiorno lo stato del pulsante precedente (mi servirà al
     // prossimo ciclo)
     statoPulsantePrecendente = statoPulsante;
 }
 else if (statoPulsante == HIGH && statoPulsantePrecendente == LOW)
      statoPulsantePrecendente = statoPulsante;
 delay(10);
```
#### Pulsante temporizzato

• Obiettivo: accendere il LED rosso se si preme il bottone per un breve istante (massimo 1 secondo). Accendere il LED verde se si preme il pulsante per un tempo maggiore.

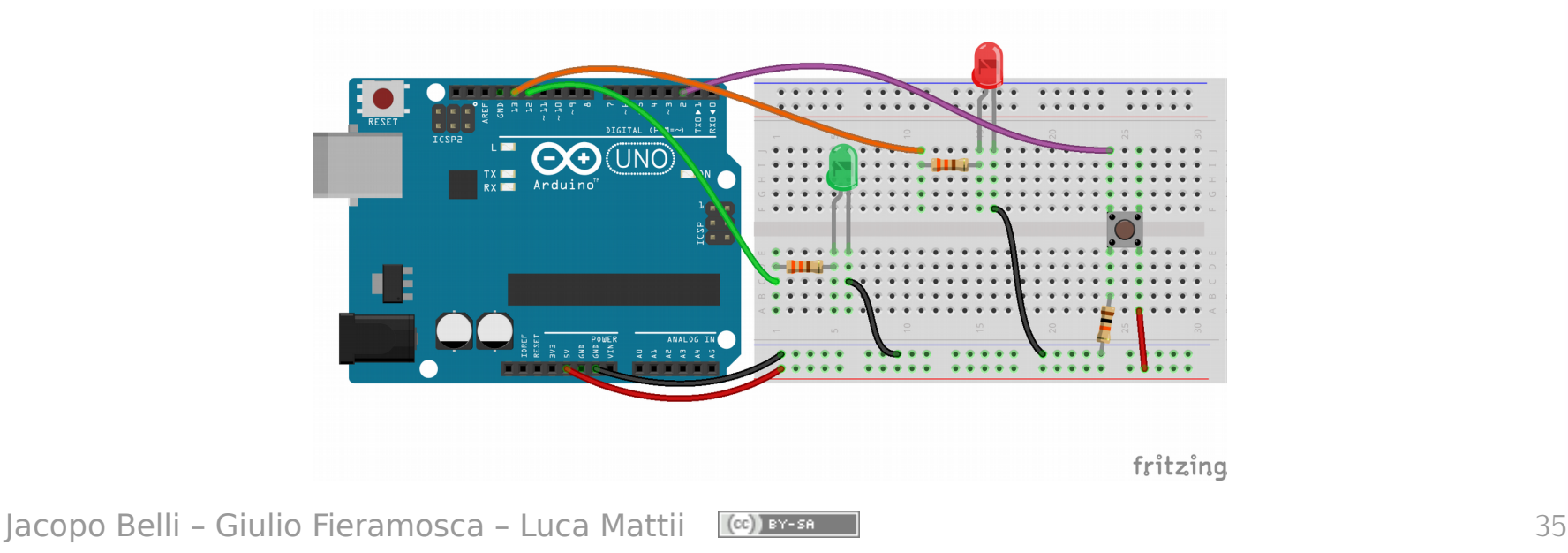

## **Esercizio 2** Pulsante temporizzato

- Può essere utile usare la funzione millis() Restituisce il tempo, **in millisecondi**, dall'avvio del programma. **Attenzione:** questo numero può essere grande, va memorizzato in variabili unsigned long int
- Se, quando si preme il pulsante, si memorizza il valore dato da millis, possiamo calcolare quanto tempo lo si sta tenendo premuto.
- La soluzione che fa uso di questo metodo è nel paragrafo 2.1.3

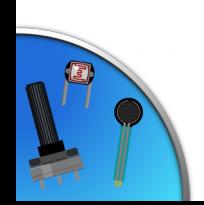

#### Interruttore crepuscolare

● **Obiettivo:** Usare una fotoresistenza per far accendere un LED se la luce dell'ambiente è troppo poca.

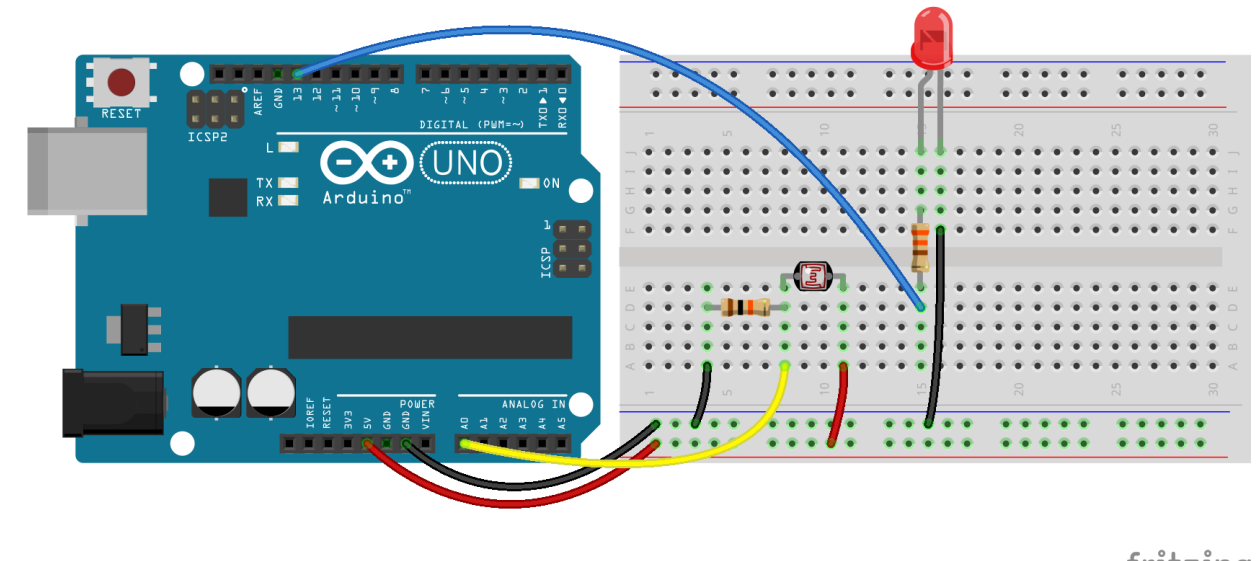

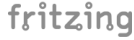

Iacopo Belli – Giulio Fieramosca – Luca Mattii (cc) BY-58 J

#### Interruttore crepuscolare

- **Problema:** quando la luce dell'ambiente è vicina a quella della soglia, il LED *sfarfalla*, si accende e spegne rapidamente.
- Soluzione: si inserisce una *doppia soglia* (isteresi):
	- Quando la luce cresce oltre la "soglia alta" il LED si spegne
	- Quando invece la luce scende sotto la "soglia bassa" il LED si accende
- La soluzione è nel paragrafo 2.2.2 della dispensa. Rifletti prima su come svolgerlo e poi guarda la soluzione!

```
Approfondimento: Numeri casuali
```

```
void setup() {
     // Usa Analog 0 come pin per la lettura
     randomSeed(analogRead(A0));
     // Attivo la comunicazione seriale
    Serial.begin(9600);
}
```

```
void loop() {
     unsigned int casuale;
     // un numero casuale da 1 a 29
    casuale = random(1, 30); Serial.println(casuale);
     delay(500);
```
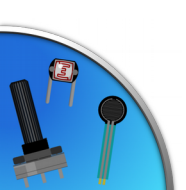

#### Esercizi per casa

● **Termostato:** usa la termoresistenza per realizzare un sistema a termostato per radiatori. Quando la temperatura scende sotto una certa soglia fai accendere un LED che simuli la caldaia.

Ulteriori migliorie consigliate (opzionali!):

- Soglia regolabile tramite un potenziometro;
- Soglia regolabile tramite due pulsanti;
- "Doppia soglia" per prevenire false accensioni/spegnimenti.
- **Luci natalizie:** accendi 5 LED in modo casuale *(bonus)*.

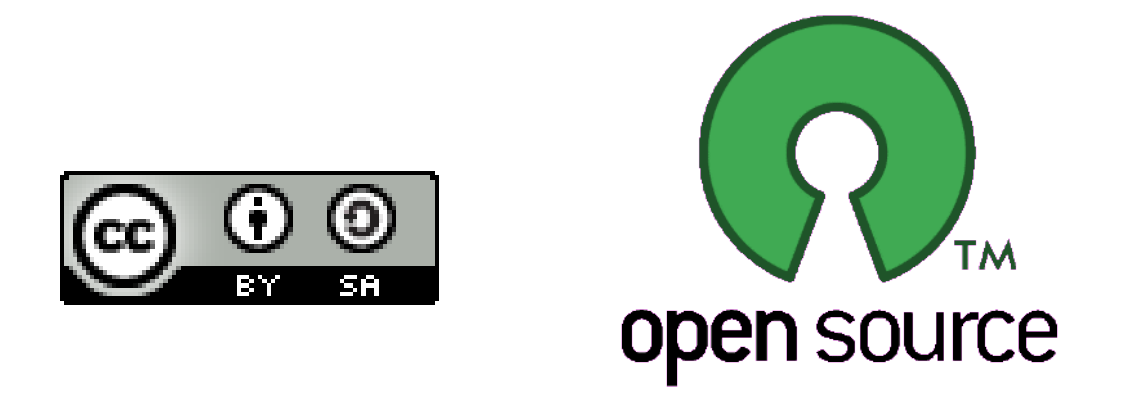

Presentazione realizzata con software open source (LibreOffice Impress, Gimp, Arduino, Fritzing)

Quest'opera è distribuita con Licenza **CC-BY-SA** realizzata da *Stefano Panichi* e *Giulio Fieramosca ,* riedita da *Jacopo Belli* e *Luca Mattii*

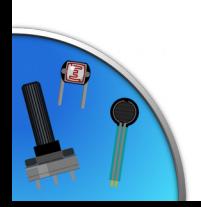